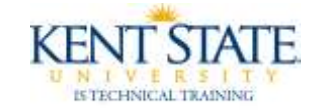

## **BANNER Person Search**

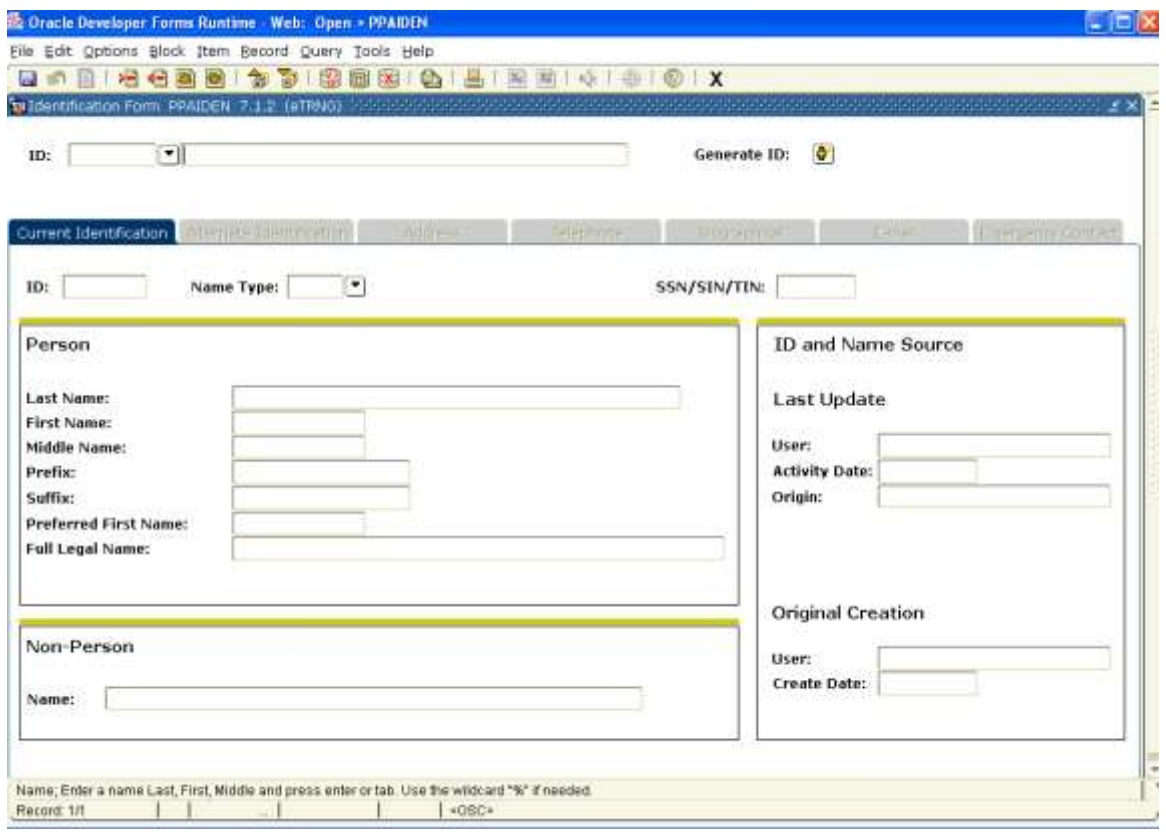

Open the form you want to view.

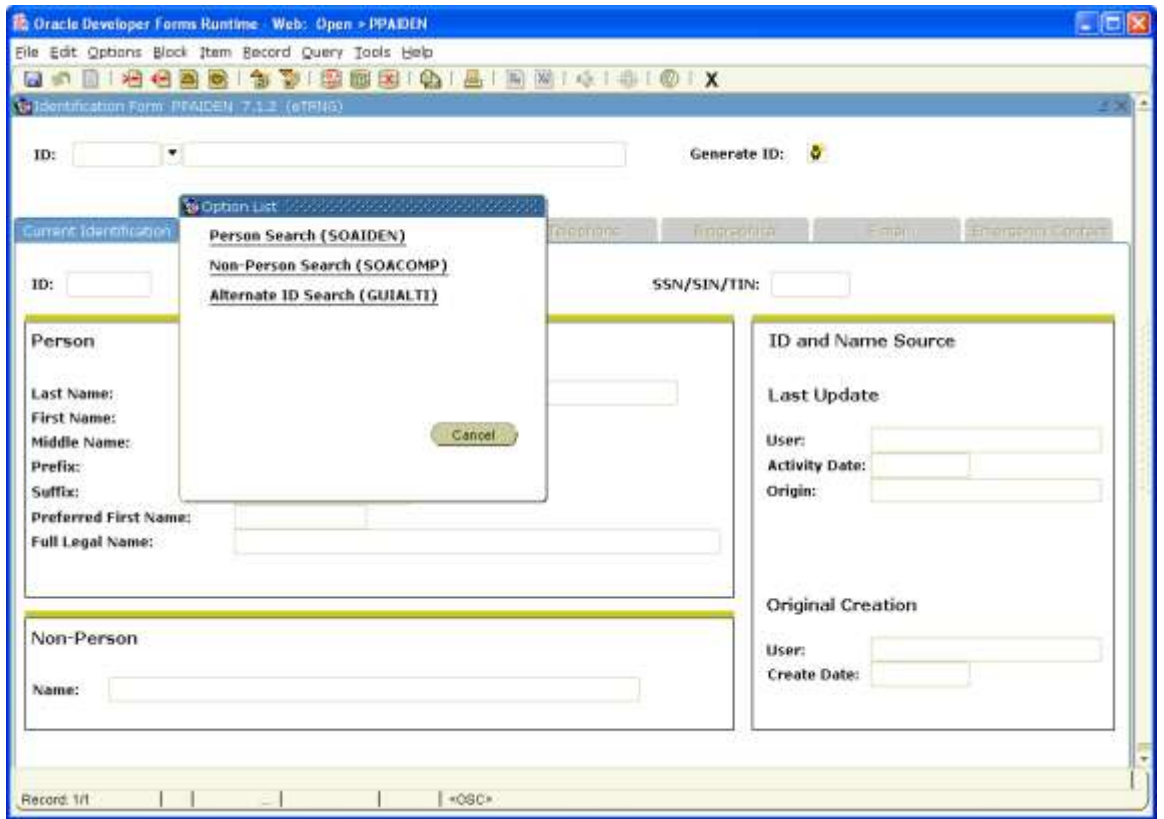

Click on the **search icon** that is in between the ID field and name field. Choose **Person Search** 

## Banner – Person Search

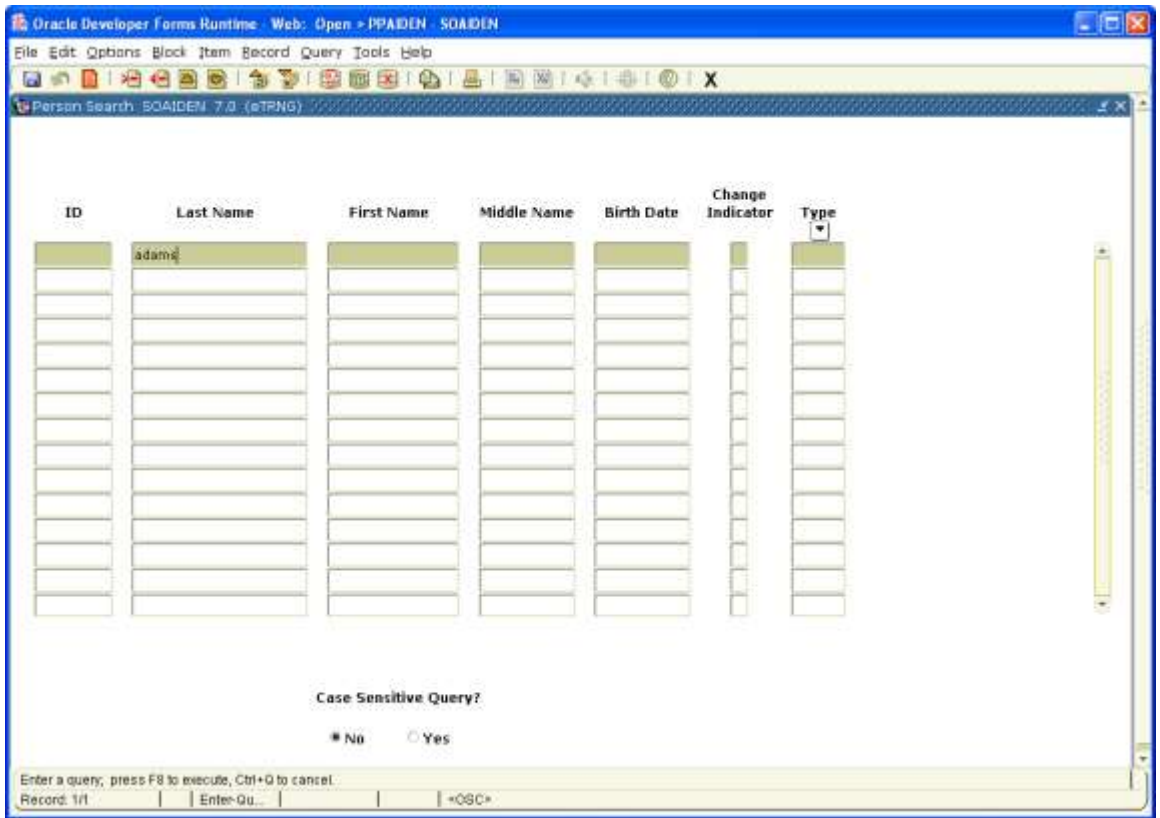

Enter your name search. In this example we are searching for anyone with the last name of Adams. Enter <F8>

## Banner – Person Search

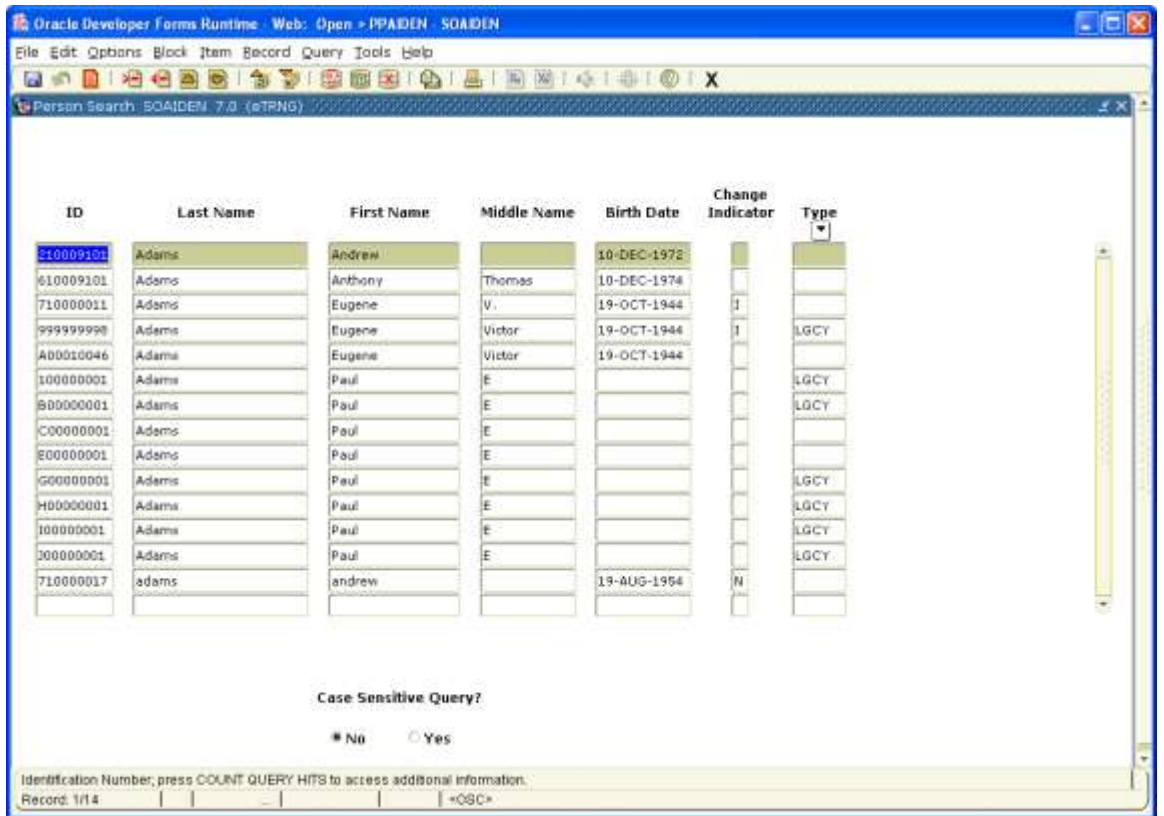

Your search results.